1) Indiquer les informations de l'adhérent lors de la Pré-Inscription

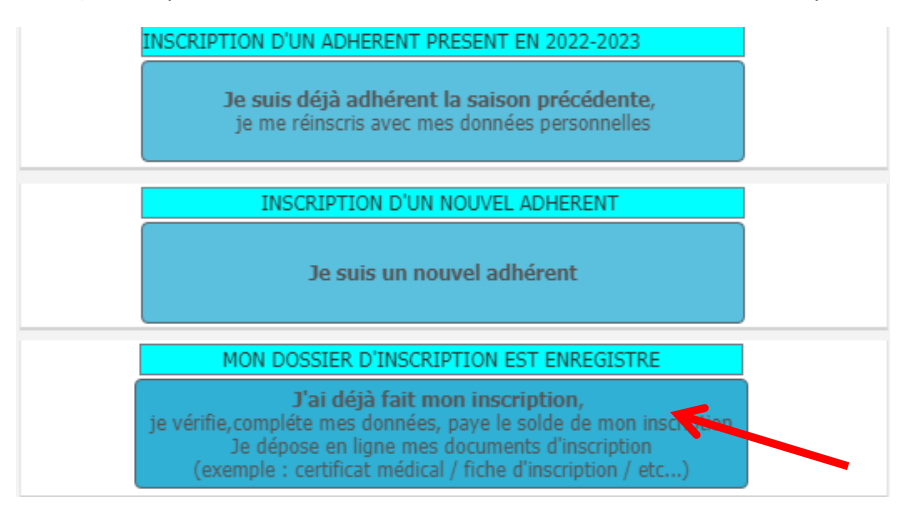

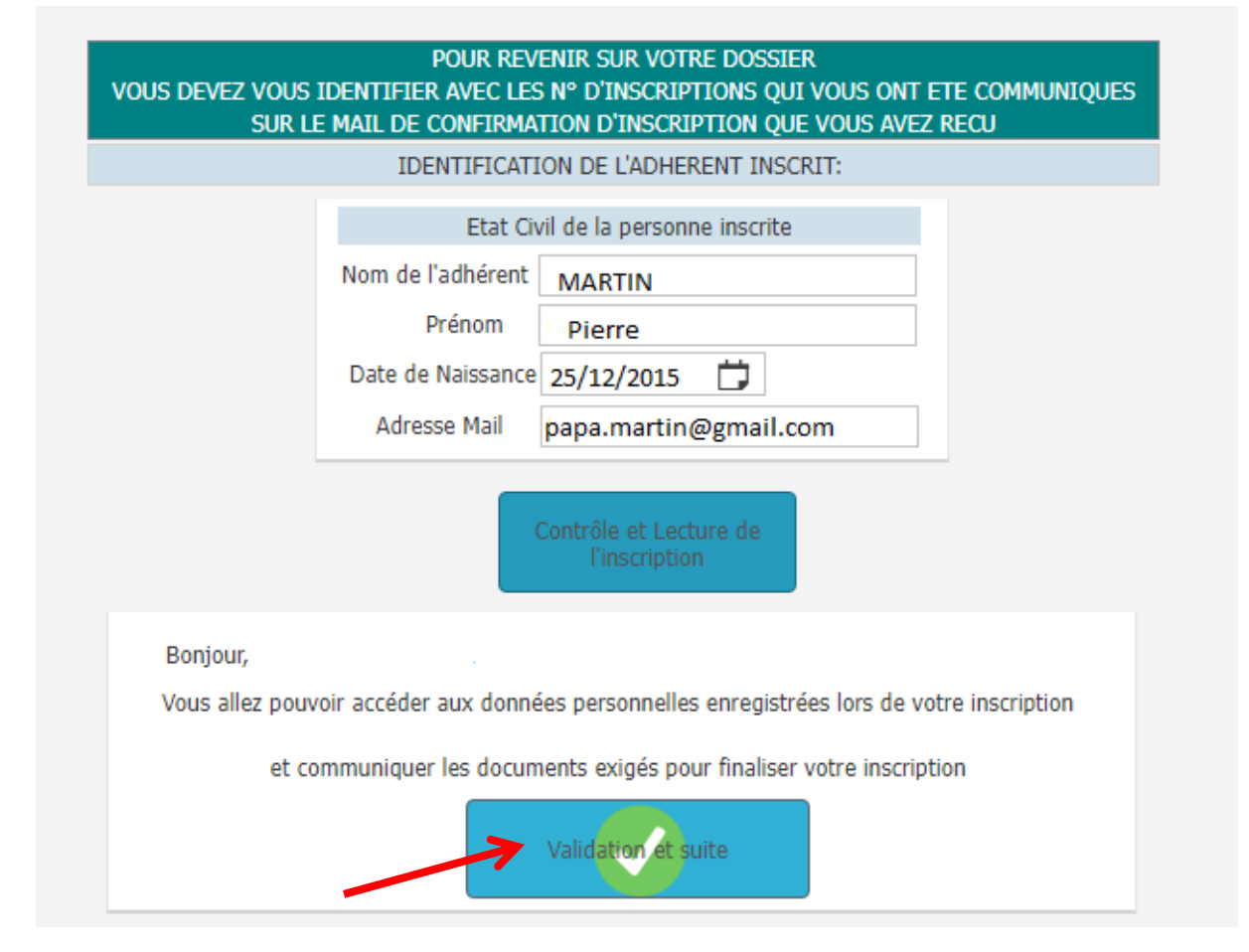

## 2) Cliquer sur document à télécharger

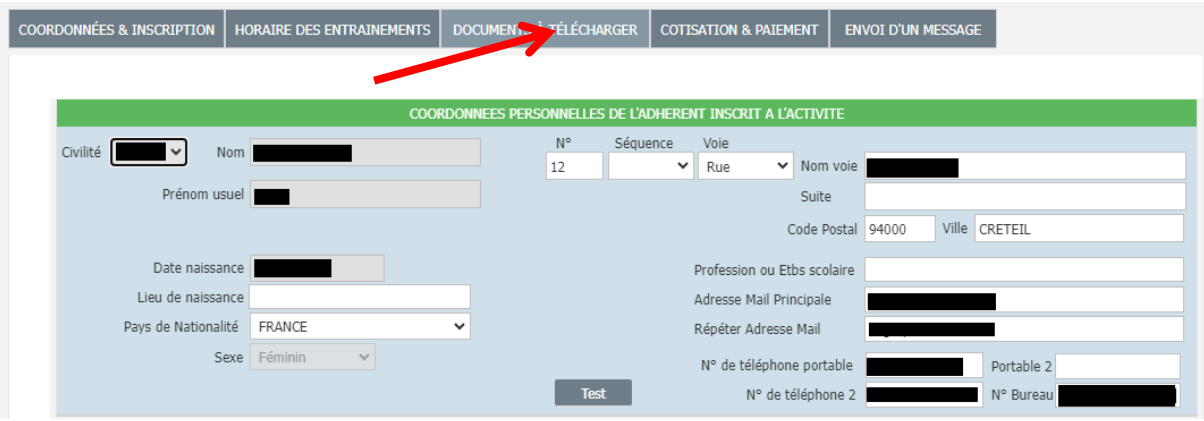

3) Sélectionner le document à télécharger

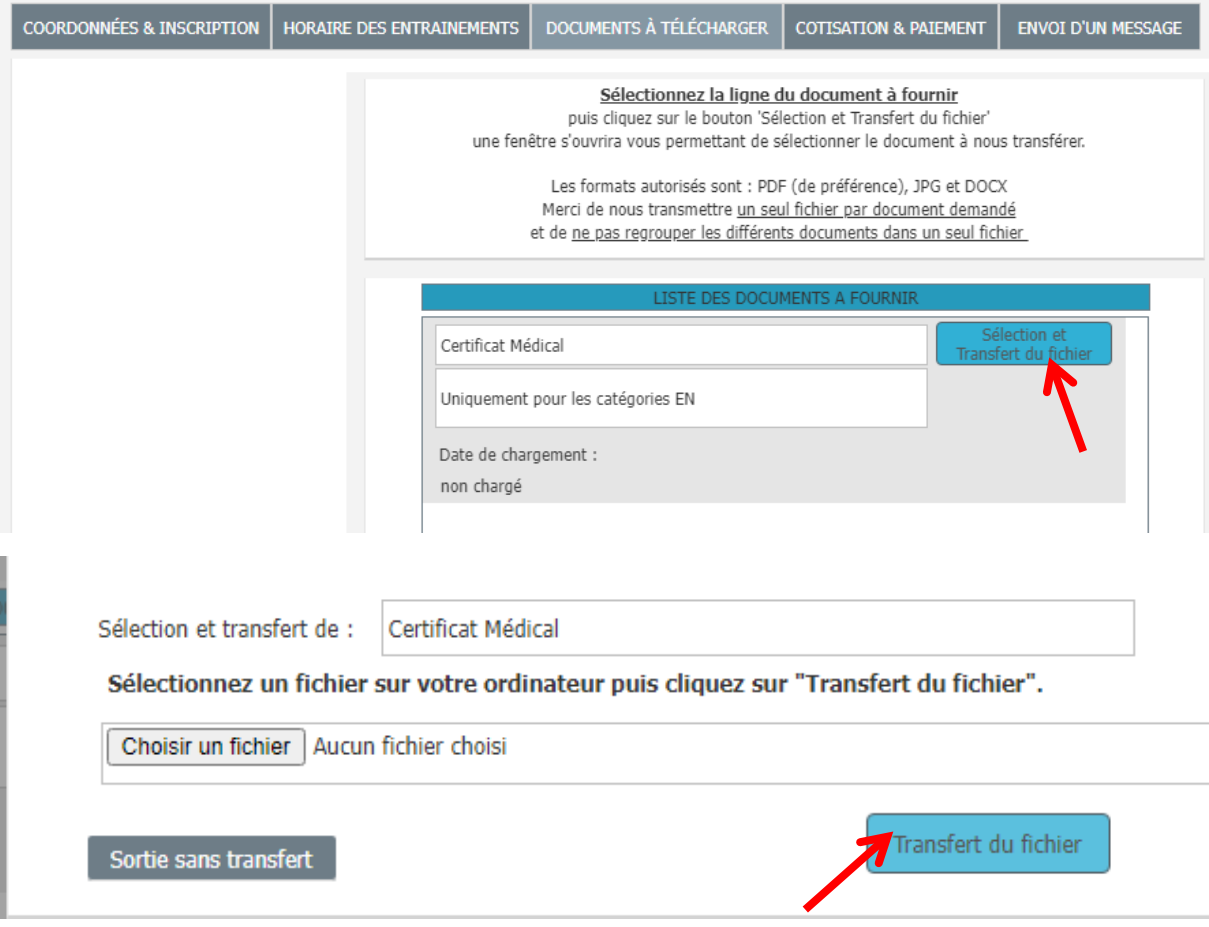